# 5-② TimePro-XGから従業員情報を連携する(csv連携)

 csv連携で各システムから従業員情報をe-AMANOに連携する方法をご説明いたします。 TimePro-XGは家族情報や年末調整の一部データも連携できます

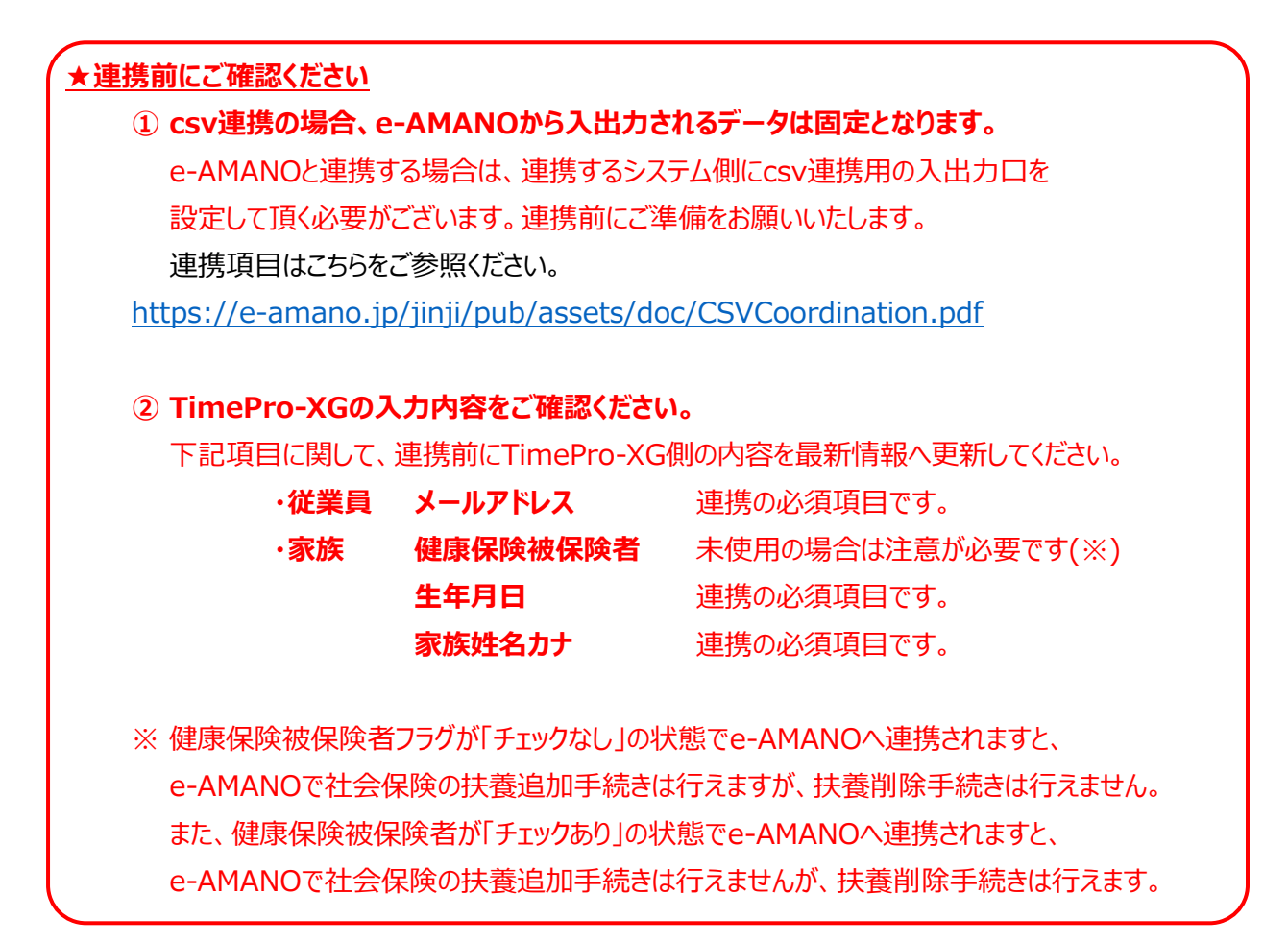

(1) 連携方法

e-AMANO人事担当者向け画面のメニュー「共通設定」→「外部入出力(CSV)」を選択します。 従業員情報をインポートする際は、連携するシステム欄の「CSVインポート」を選択してください。 19項目版、23項目版、45項目版の3種類ありますが、基本的に45項目版をご利用ください。 ※ 他社システム連携の場合もTimePro-XGの「CSVインポート」をご選択をお願いいたします。

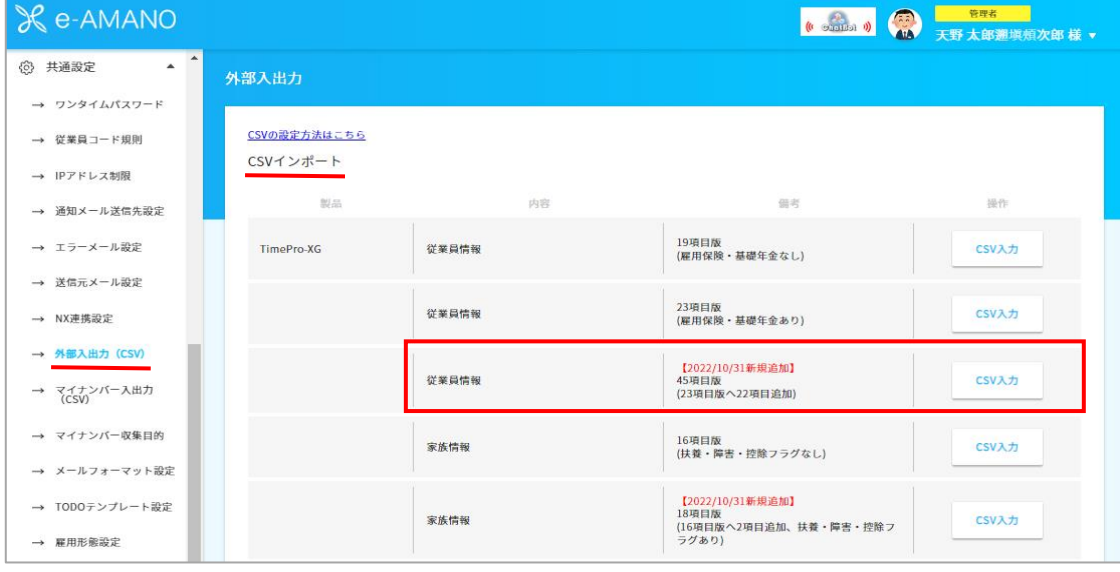

#### 「ファイルを選択」から連携する従業員情報のCSVファイルを選択し、

#### 「インポート実行」ボタンを押下します。

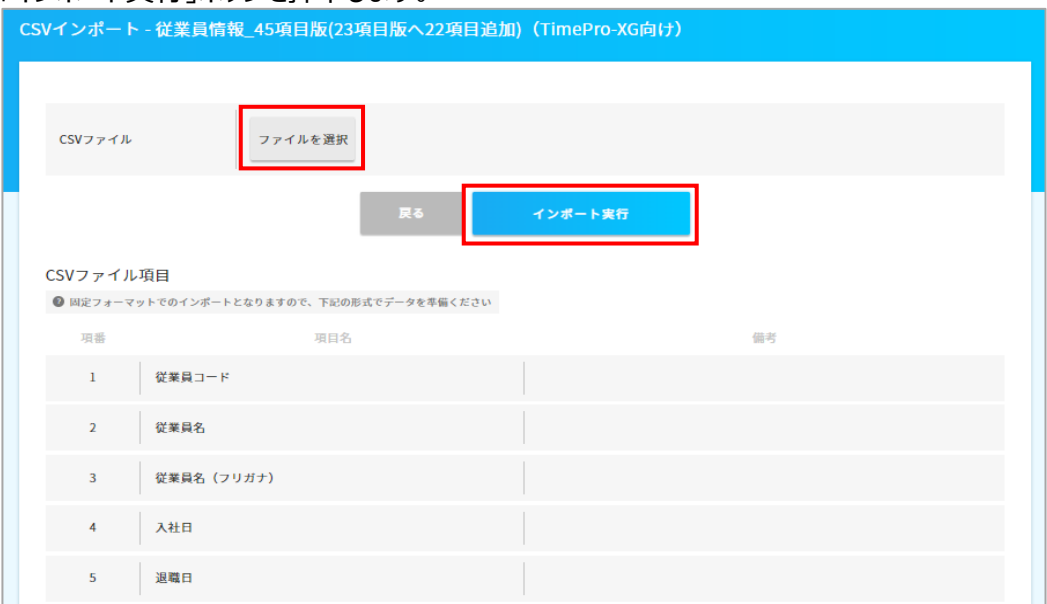

### 下図のメッセージが表示されましたら、インポート完了です。

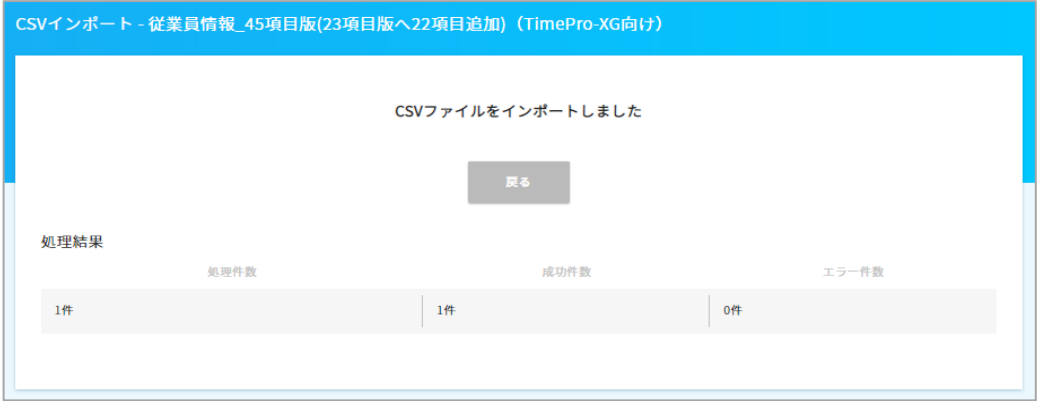

エラーが発生した場合、エラー内容に沿ってCSVファイルを修正し、再度インポートしてください。

## (2) 連携データ確認

e-AMANO人事担当者向け画面のメニュー「従業員管理」→「従業員一覧」を選択し、 連携システムから従業員が連携されている事を確認してください。

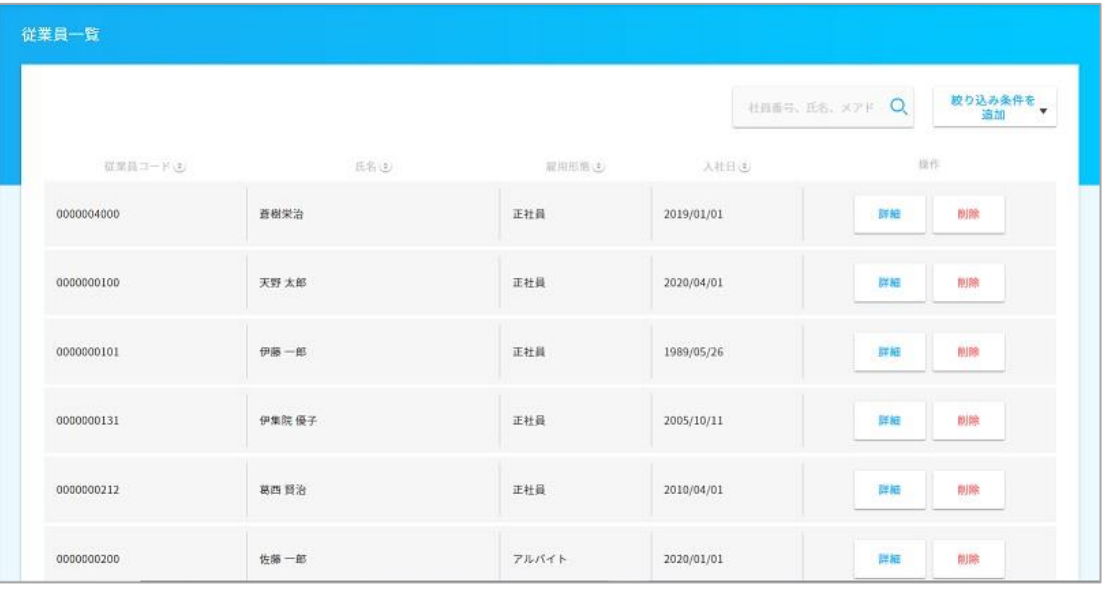

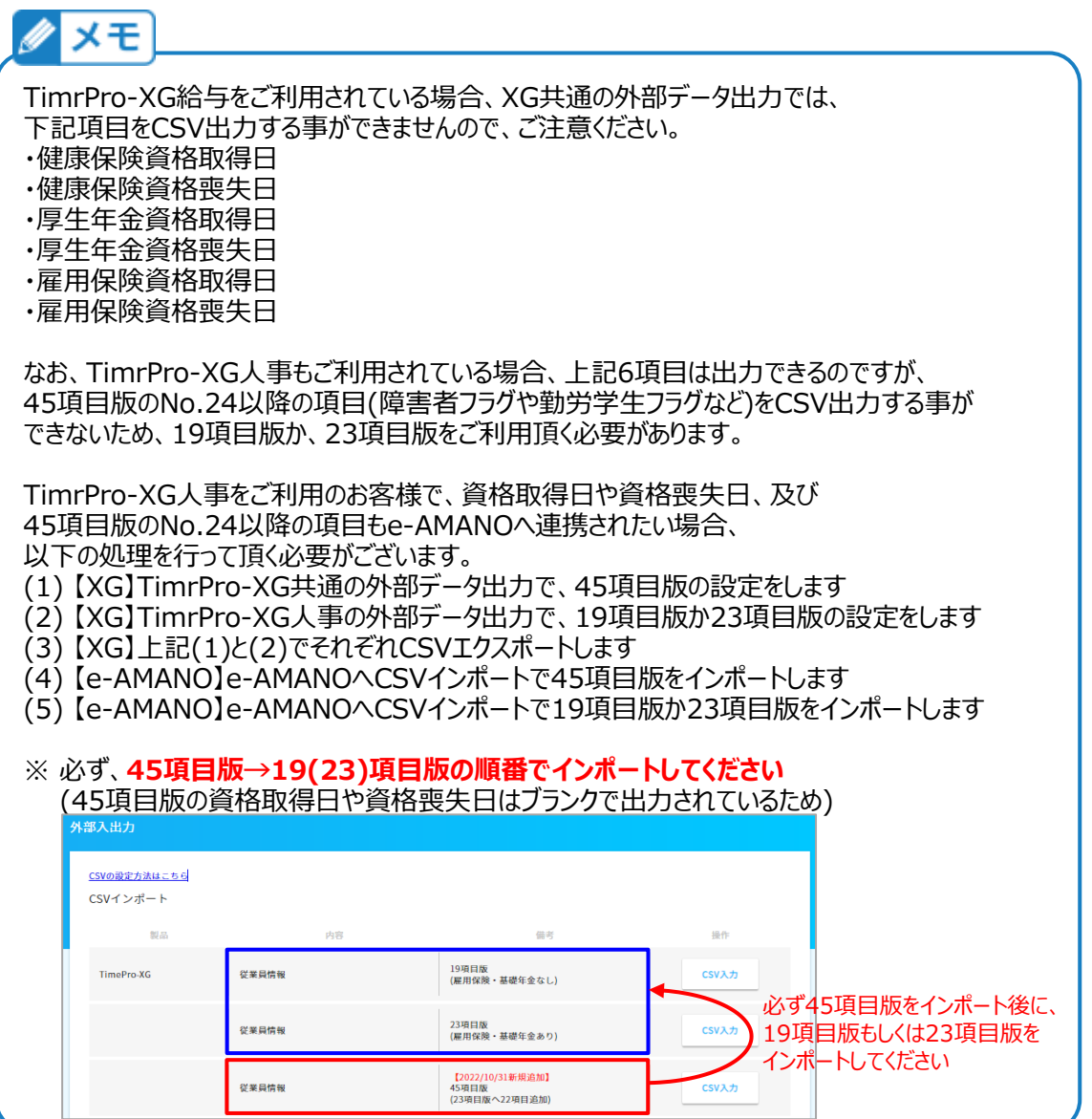

(3) 社員の連携が確認できましたら、次は家族情報を連携します。

e-AMANO人事担当者向け画面のメニュー「共通設定」→「外部入出力(CSV)」を選択します。 連携するシステム欄の「CSVインポート」を選択し、社員情報同様に連携を行います。 16項目版、18項目版の2種類ありますが、基本的に18項目版をご利用ください。 ※ 他社システム連携の場合もTimePro-XGの「CSVインポート」をご選択をお願いいたします。

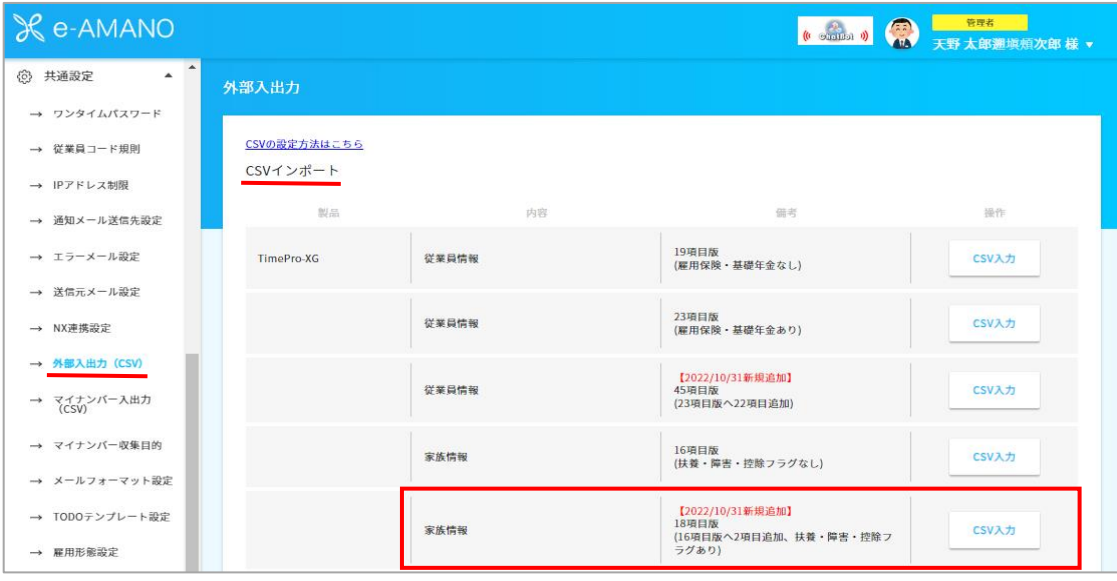

(4) TimePro-XGにマイナンバーが登録されている場合、従業員/家族のマイナンバーデータを e-AMANOへCSV連携することができます。

CSV連携の場合、e-AMANOから入出力されるデータは固定となります。 e-AMANOと連携する場合は、連携するシステム(TimePro-XG)側にcsv連携用の 入出力の設定して頂く必要がございます。連携前にご準備をお願いいたします。 連携項目はこちらをご参照ください。 <https://e-amano.jp/jinji/pub/assets/doc/CSVCoordination.pdf>

※注意

 TimePro-XGでは、家族のマイナンバーに関してはe-AMANOの固定フォーマットでの 外部データ入出力はできないため、csvファイルを加工し作成して頂く必要があります。

マイナンバーデータの連携については下記をご確認ください。 [https://www.tis.amano.co.jp/e-amano/pdf/manual/commonsetting/commonsetting\\_9.pdf](https://www.tis.amano.co.jp/e-amano/pdf/manual/commonsetting/commonsetting_9.pdf)

**~5-②設定後の操作手順~** 【5-②で入社済の従業員を連携した場合】 ⇒「6入社済従業員について」に進んでください。 【5-②で新規従業員を連携した場合】 ⇒「8新規で登録した従業員に入社手続きの招待をする」に進んでください。